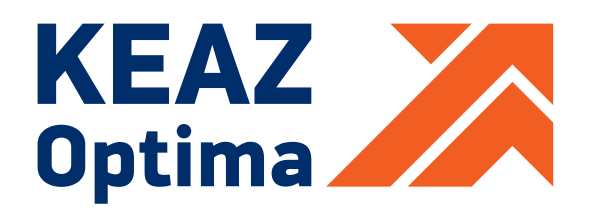

# **ЦИФРОВОЕ ТЕМПЕРАТУРНОЕ РЕЛЕ OptiDin ТР-101** (НЕЗАВИСИМЫЕ КАНАЛЫ)

## **РУКОВОДСТВО ПО ЭКСПЛУАТАЦИИ (СОВМЕЩЕННОЕ С ПАСПОРТОМ)**

## **ТУ 3425-001-71386598-2005**

**АО «КЭАЗ» г. Курск, ул. Луначарского, 8 www.keaz.ru**

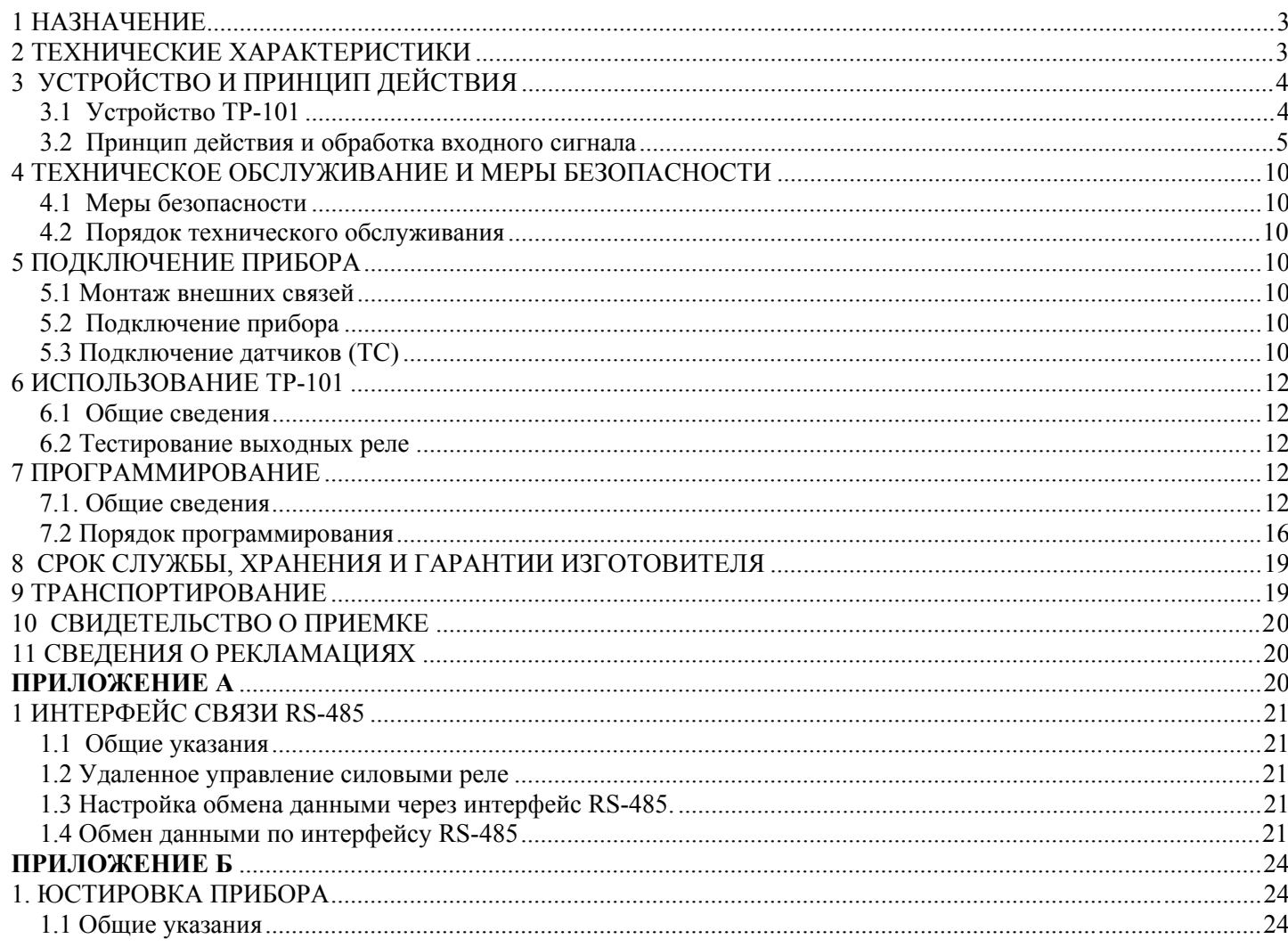

Настоящее руководство по эксплуатации предназначено для ознакомления обслуживающего персонала с устройством, принципом действия, конструкцией, порядком эксплуатации и обслуживания цифрового температурного реле OptiDin ТР-101 (в дальнейшем по тексту «прибор», «OptiDin ТР-101» или «прибор OptiDin ТР-101»).

#### **1 НАЗНАЧЕНИЕ**

Цифровое температурное реле OptiDin ТР-101 предназначено для измерения и контроля температуры устройства по четырем независимым датчикам, подключаемым по двух- или трехпроводной схеме, с последующим отображением температуры на дисплее. Может быть использовано в различных отраслях промышленности, коммунального и сельского хозяйства.

Прибор позволяет осуществлять следующие функции:

- измерение температуры по четырем независимым каналам с помощью стандартных датчиков;
- регулирование температуры по пропорционально-интегрально-дифференциальному (ПИД) закону, с выходным ключевым элементом (реле);
- двухпозиционное регулирование температуры;
- отображение текущего измеряемого значения температуры на встроенном светодиодном цифровом индикаторе;
- передачу компьютеру значения измеренных температур контролируемых датчиков по стандартному протоколу Modbus RTU;
- определение обрыва или замыкания линий подключенных датчиков;
- цифровую фильтрацию и коррекцию измеряемой температуры;
- программирование кнопками на лицевой панели и через ПК;
- сохранение настроек при отключении питания;
- защита настроек от несанкционированных изменений.

OptiDin ТР-101 имеет универсальное питание и может использовать любое напряжение от 24 до 260В, независимо от полярности.

В качестве датчиков температуры OptiDin ТР-101 может использовать следующие типы:

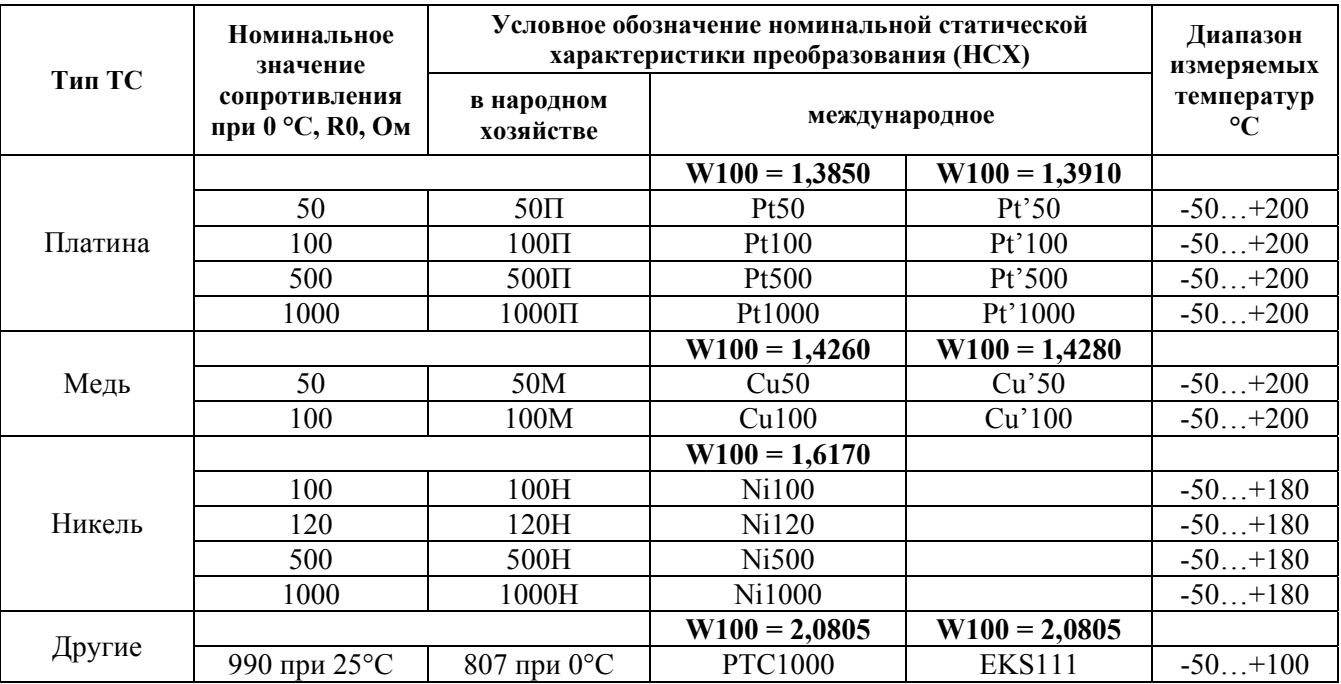

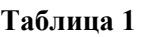

*W100 – отношение сопротивления датчика при 100°С к сопротивлению при 0°С (W100 = R100 / R0)*

## **2 ТЕХНИЧЕСКИЕ ХАРАКТЕРИСТИКИ**

2.1 Основные технические характеристики указаны в таблице 2.

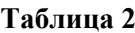

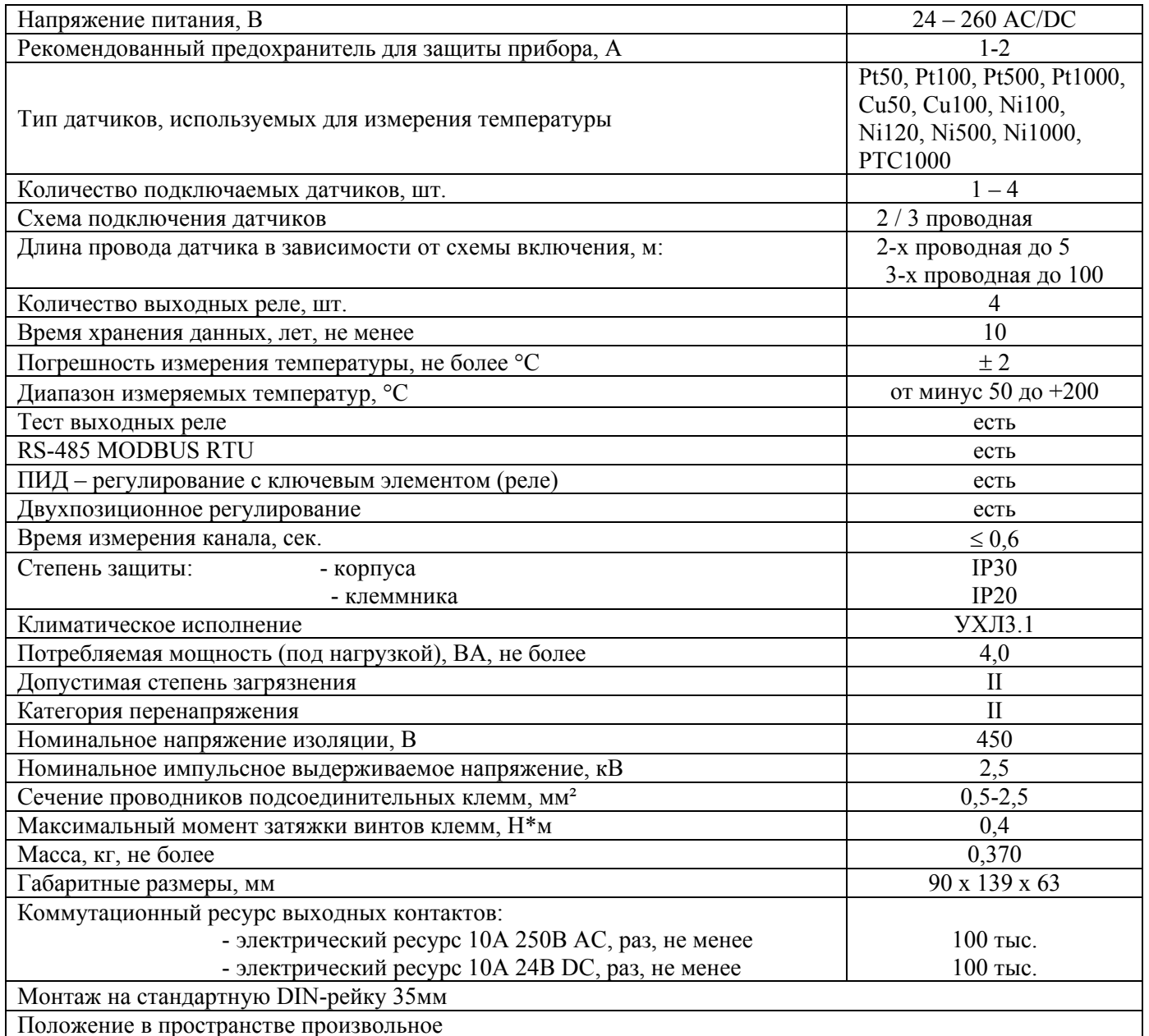

#### Характеристика выходных контактов

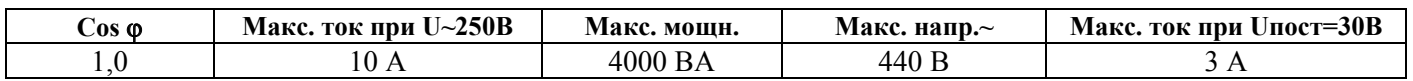

2.2 Прибор предназначен для эксплуатации в следующих условиях:

- температура окружающей среды от минус 35 до +55 °С;

- температура хранения от минус 45 до +60 °С;

- атмосферное давление от 84 до 106,7 кПа;

- относительная влажность воздуха (при температуре 35 °С) 30...80%.

## 3 УСТРОЙСТВО И ПРИНЦИП ДЕЙСТВИЯ

#### 3.1 Устройство OptiDin TP-101

Соответствие начертания символов на цифровом индикаторе буквам латинского алфавита приведено на рисунке 3.

# Rb [dEFGHCJPLAnoP9r SEUuYGYE| AbCdEFGHiJKLMnoPqrStUvwXYZ

Рисунок 3 - Соответствие начертания символов на цифровом индикаторе буквам

#### **3.1.1 Конструкция**

Прибор конструктивно выполнен в пластмассовом корпусе (9 модулей типа S), предназначенном для крепления на DIN-рейку. Эскиз корпуса с габаритными и установочными размерами приведен на рисунке 3.1.

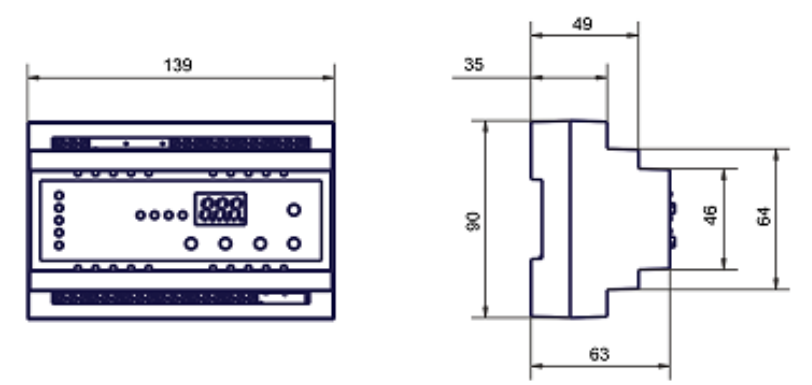

**Рисунок 3.1** - Габаритные размеры прибора

## **3.1.2 Индикация и управление**

На рисунке 3.2 приведен внешний вид лицевой панели прибора OptiDin ТР-101

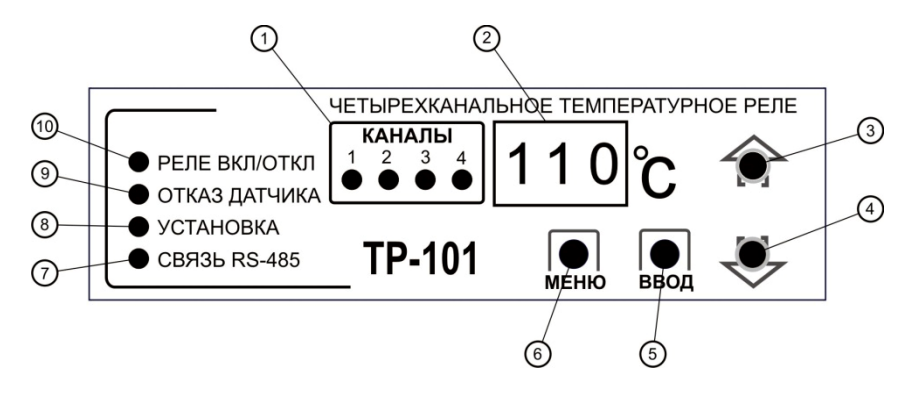

- 1 индикатор номера текущего канала отображения;
- 2 семисегментный цифровой индикатор;
- 3 кнопка вверх;
- 4 кнопка вниз;
- 5 кнопка ввода, используется в режиме программирования прибора;
- 6 кнопка входа в режим просмотра и программирования прибора;
- 7 индикатор включения и активности связи по RS-485;
- 8 индикатор включения режима программирования параметров;
- 9 индикатор отказа датчиков;
- 10 индикатор включения (отключения) реле.

#### **Рисунок 3.2** - Лицевая панель OptiDin ТР-101

Управление прибором осуществляется следующим образом:

- для переключения между каналами используются кнопки
- для входа в режим просмотра параметров кнопка | МЕНЮ

• для входа в режим изменения параметров - нажать и удерживать в течение 7сек. кнопку **MEHIO**, при этом должен загореться индикатор "установка" (рисунок 3.2 поз.8).

• для сохранения измененного значения - кнопка ввод

• при отсутствии нажатий любой из кнопок в течение 20c, OptiDin TP-101 отобразит надпись  $\epsilon$ HE (в течение 1 с), и перейдет в исходное состояние.

## 3.2 ПРИНЦИП ДЕЙСТВИЯ И ОБРАБОТКА ВХОДНОГО СИГНАЛА

## **3.2.1 Принцип действия**

В процессе работы OptiDin ТР-101 производит опрос входных датчиков, вычисляя по полученным данным текущее значение температуры, отображает ее на цифровом индикаторе и выдает сигналы управления на реле соответствующего канала.

#### 3.2.2 Обработка входного сигнала

Сигнал, полученный с датчика, преобразуется в цифровое значение температуры.

Для устранения начальной погрешности преобразования входных сигналов и погрешностей, вносимых соединительными проводами, измеренное прибором значение может быть откорректировано. В OptiDin TP-101 есть два типа коррекции, позволяющих осуществлять сдвиг или наклон характеристики на заданную величину, независимо для каждого входа.

#### 3.2.3 Коррекция измерений

3.2.3.1 Для компенсации погрешностей  $\Delta R = (R0 - R0.TC)$ , вносимых сопротивлением подводящих проводов RTC, к каждому измеренному значению температуры Тизм прибавляется заданное пользователем значение  $\delta$ . На рисунке 3.3 приведен пример сдвига характеристики для датчика Pt100.

Программируемые параметры 5Н 1,5Н2,5Н3,5НЧ.

3.2.3.2 Для компенсации погрешностей датчиков при отклонении значения W100 от номинального каждое измеренное значение параметра Тизм умножается на заданный пользователем поправочный коэффициент  $\alpha$ . Коэффициент задается в пределах от 0,50 до 2,00. На рисунке 3.4 приведен пример изменения наклона характеристики для датчика Pt100.

Программируемые параметры ЕП 1 ЕПС ЕПЗ ЕПЧ.

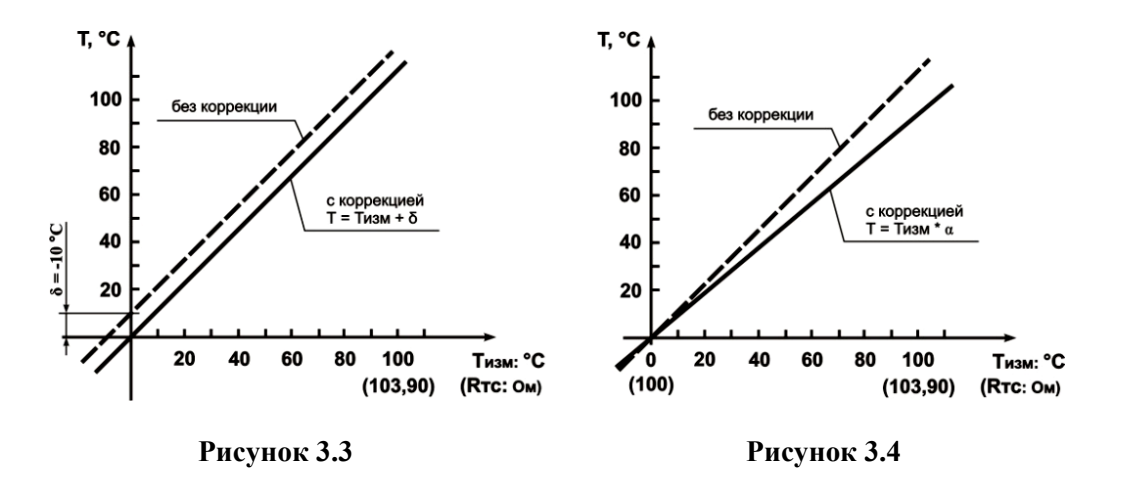

#### 3.2.4 Цифровой фильтр

Для улучшения эксплуатационных качеств, входных сигналов, в приборе используются цифровые фильтры, позволяющие уменьшить влияние случайных помех на измерение температуры.

Программируемые параметры:

- полоса цифрового фильтра Fb I, Fb2, Fb3, Fb4;
- постоянная времени цифрового фильтра F E 1, F E 2, F E 3, F E 4.

Для каждого входа фильтры настраиваются независимо.

3.2.4.1 Полоса цифрового фильтра позволяет защитить измерительный тракт от единичных помех и задается в градусах Цельсия (°С). Если измеренное значение Тизм отличается от предыдущего

Тизм-1 на величину, большую, чем значение параметра  $F_{\mathbf{b}}$ , то прибор присваивает ему значение, равное (Тизм + Fb) (рисунок 3.5). Таким образом, характеристика сглаживается.

Как видно из рисунка 3.5, малая ширина полосы фильтра приводит к замедлению реакции прибора на быстрое изменение температуры. Поэтому при низком уровне помех или при работе с быстро меняющимися температурами, рекомендуется увеличить значение параметра или отключить действие полосы фильтра, установив в параметре Fb I (Fb2, Fb3, Fb4) значение 0. При работе в условиях сильных помех для устранения их влияния на работу прибора, необходимо уменьшить значение параметра.

3.2.4.2 Цифровой фильтр устраняет шумовые составляющие сигнала, осуществляя его экспоненциальное сглаживание. Основной характеристикой экспоненциального фильтра является

тф – постоянная времени цифрового фильтра, параметр F E I (F E 2, F E 3, F E 4) – интервал, в течение которого температура достигает 63.2% измеренного значения Тизм (рисунок 3.6).

Уменьшение значения тф приводит к более быстрой реакции прибора на скачкообразные изменения температуры, но снижает его помехозащищенность. Увеличение тф повышает

инерционность прибора, шумы при этом значительно подавлены.

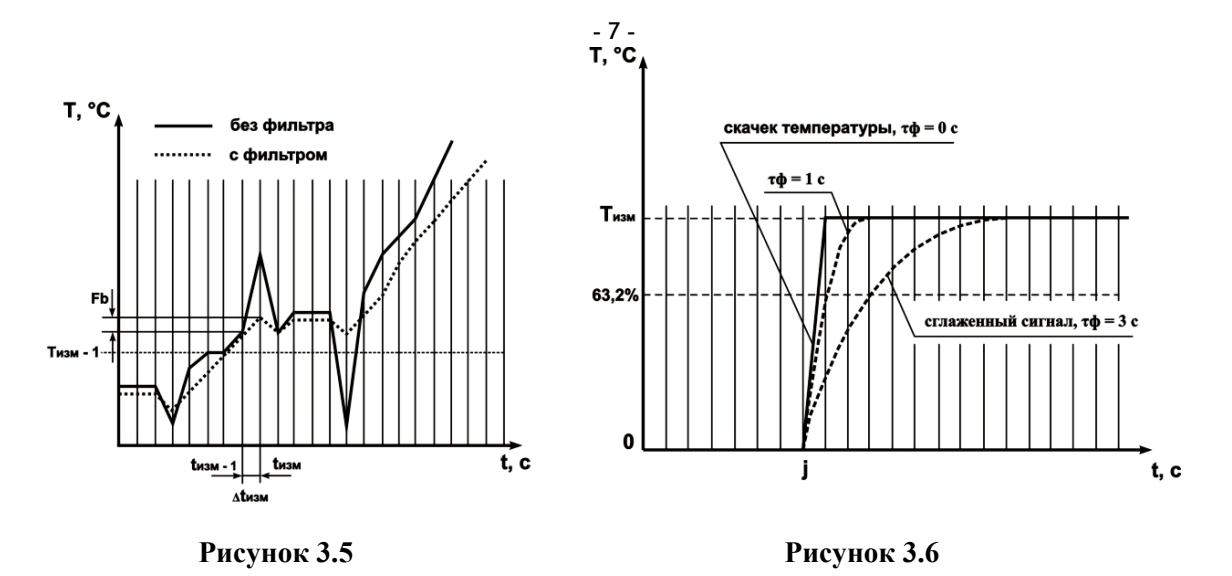

3.2.5 Двухпозиционный регулятор (двухпозиционное регулирование)

Прибор в режиме двухпозиционного регулирования работает по одному из двух типов логики (рисунок 3.7): Логика №1 (нагреватель) применяется для управления работой нагревателя (например, ТЭНа) или  $\bullet$ сигнализации о том, что значение текущей температуры Ттек меньше уставки Туст.

При этом выходное реле первоначально включается при значениях Trek < Tycr - HS, выключается при Trek > Туст и вновь включается при Tтек < Tycr - HS, осуществляя тем самым двухпозиционное регулирование по уставке Туст с гистерезисом HS.

• Логика №2 (охладитель) применяется для управления работой охладителя (например, вентилятора) или сигнализации о превышении значения уставки Туст. При этом выходное реле первоначально включается при значениях Trek > Tycr + HS, выключается при Trek < Tycr и вновь включается при Trek > Tycr + HS.

При использовании в качестве охладителя компрессора, настоятельно рекомендуется устанавливать значение HS таким, чтоб обеспечить нормальное (минимальное) время отключения компрессора, не приводящее к поломке оборудования.

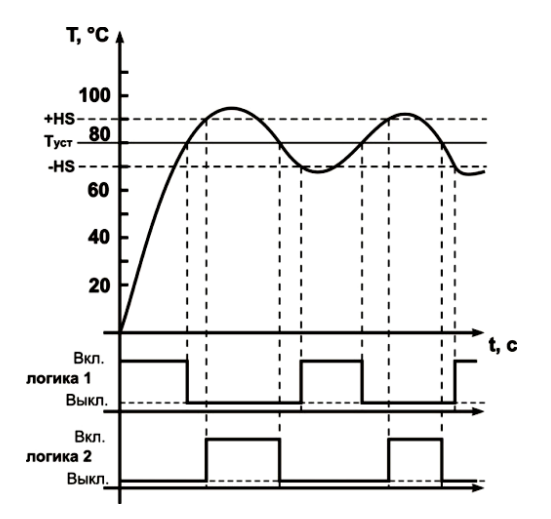

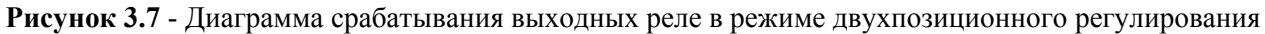

Программируемые параметры:

туст – уставка температуры 5P. 1 (5P.2, 5P.3, 5P.4);<br>HS – гистерезис H5. 1 (H5.2, H5.3, H5.4);  $\mathsf{r}$ .  $\mathsf{l}$  ( $\mathsf{r}$   $\mathsf{t}$ ,  $\mathsf{t}$ ,  $\mathsf{t}$ ,  $\mathsf{t}$ ,  $\mathsf{t}$ ,  $\mathsf{t}$ ) – логика работы выходного реле.

## 3.2.6 ПИЛ - регулятор (пропорционально-интегрально-лифференциальное регулирование)

3.2.6.1 Общие принципы ПИД-регулирования.

Регулятор вырабатывает "управляющий" сигнал Yi, действие которого направлено на уменьшение отклонения Еі:

$$
Y_t = \frac{1}{X_p} \left( E_t + \frac{1}{\tau_n} \sum_{t=0}^n E_t * \Delta t_{\text{wave}} + \tau_{A} * \frac{\Delta E_t}{\Delta t_{\text{wave}}} \right) * 100\%
$$

гле:

 $Xp$  – полоса пропорциональности (программируемый параметр -  $P$ ):

 $-8-$ 

Еі - разность между заданным Туст и текущим Ттек значением температуры, или рассогласование;

тд - постоянная времени дифференцирования (программируемый параметр "дифференциальная постоянная ПИЛ-регулятора" - d):

**ΔEi** - разность между двумя соседними измерениями Ei и Ei-1;

**Лизм** - время между двумя соседними измерениями Ттек и Ттек-1;

ти - постоянная времени интегрирования (программируемый параметр "интегральная постоянная ПИДрегулятора" -  $\qquad \qquad$ );

 $\sum_{i=1}^{m} E_i$  •  $\Delta t_{univ}$  - накопленная сумма рассогласований.

Для эффективной работы ПИД-регулятора необходимо установить правильные для конкретного объекта регулирования значения коэффициентов Хр, тд и ти.

Программируемые параметры:

 $[\mathbf{x_p}] = [P, I(1, P, 2, P, 3], P, 4], [\mathbf{x_a}] = d, [1, 2, 3, 4], [\mathbf{x_a}] = 1, 1, 2, 3, 2, 4.$ 

ВНИМАНИЕ! В некоторых случаях ПИД-регулирование является избыточным или недопустимым.

В таких случаях выставив коэффициент  $\tau_u = 0$  или  $\tau_u = 0$  можно получить соответственно ПД или ПИ регулятор.

#### 3.2.6.2 Пропорциональный регулятор

Пропорциональный регулятор является основным, где задание температуры прямо пропорционально ошибке. Если используется только пропорциональный регулятор, то в системе всегда будет ошибка. Низкие значения пропорционального коэффициента регулятора приводят к нестабильности и колебаниям в системе, а слишком высокие приводят к «вялости» системы.

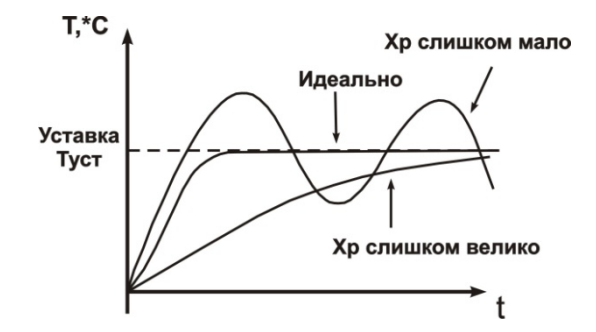

Рисунок 3.8 - График работы пропорционального регулятора

#### 3.2.6.3 Интегральный регулятор

Интегральный регулятор используется для исключения ошибки. Температура будет расти до момента исключения ошибки (или уменьшаться при отрицательной ошибке). Малые значения интегральной составляющей значительно влияют на работу регулятора в целом. Если установлено слишком высокое значение система промахнется, и будет работать с перерегулированием.

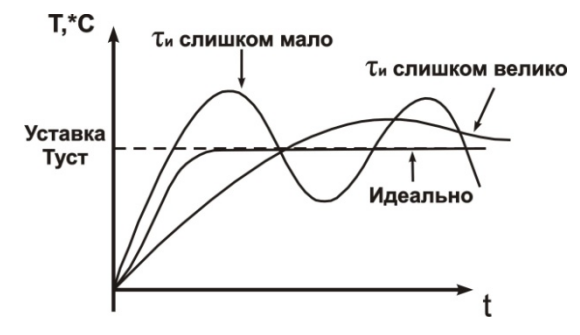

Рисунок 3.9 - График работы интегрального регулятора

#### 3.2.6.4 Дифференциальный регулятор

Дифференциальный регулятор, оценивая скорость изменения ошибки, используется для увели-чения быстродействия системы. Он и повышает быстродействие регулятора в целом. Однако с повы-шением быстродействия регулятора также увеличивается и его перерегулирование, что приводит к нестабильности системы. В большинстве случаев, дифференциальная составляющая устанавливается нулевой или близкой к некоторому очень низкому значению для предотвращения этого.

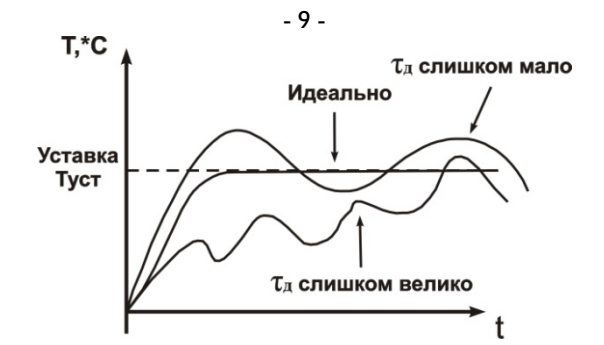

**Рисунок 3.10** - График работы дифференциального регулятора

#### **3.2.6.5 Методы ПИД-регулирования**

При регулировании выбирают один из методов управления: "**нагреватель**" или "**охладитель**".

"**Нагреватель**" – значение выходного сигнала регулятора уменьшается с увеличением контролируемой температуры.

"**Охладитель**" – значение выходного сигнала регулятора увеличивается с увеличением контролируемой температуры.

Программируемые параметры: г Е.  $i$  (г Е. 2, г Е. 3, г Е. 4).

**ВНИМАНИЕ!** Не рекомендуется использование ПИД-регулирования в режиме охладителя для компрессора, в связи с отсутствием контроля минимального времени отключения компрессора, что может повлечь за собой поломку оборудования.

#### **3.2.6.6 Работа в режиме ПИД – регулятора с выходным ключевым элементом (ШИМ)**

Управляющий сигнал с ПИД – регулятора (**Yi**) преобразуется в последовательность импульсов (рисунок 3.11) согласно следующей формуле:

$$
D=T_{\rm cr}\ast\frac{Y_i}{100\%}
$$

где:

**D** – длительность импульса (сек.) , , , ;

**Тсл** – период следования импульсов (c)  $\overrightarrow{E}$ ,  $\overrightarrow{L}$ ,  $\overrightarrow{E}$ ,  $\overrightarrow{E}$ ,  $\overrightarrow{E}$ ,  $\overrightarrow{E}$  Ч;

**Yi** – управляющий сигнал ПИД-регулятора (%).

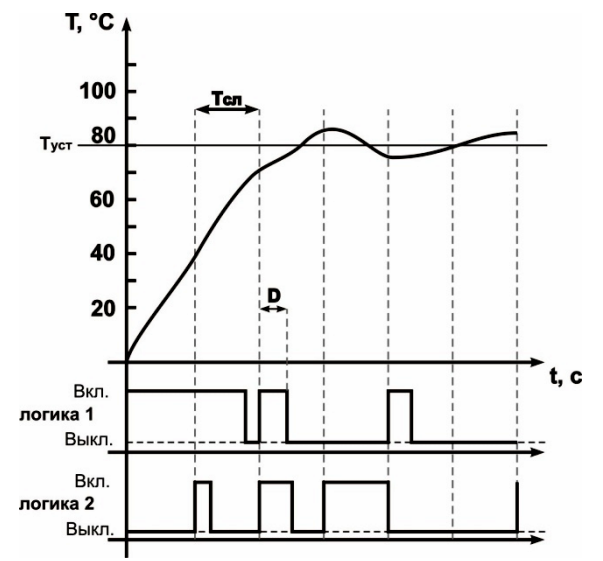

**Рисунок 3.11** - Диаграмма срабатывания выходных реле в режиме ПИД-регулирования

**ВНИМАНИЕ!** Малое значение Тсл приводит к частым коммутациям и быстрому износу силовых контактов реле, а большое значение – к ухудшению качества регулирования.

#### **3.2.7 Интерфейс связи RS-485**

Использование интерфейса связи описано в Приложении А.

#### **4 ТЕХНИЧЕСКОЕ ОБСЛУЖИВАНИЕ И МЕРЫ БЕЗОПАСНОСТИ**

#### 4.1 МЕРЫ БЕЗОПАСНОСТИ

На открытых контактах клеммника прибора при эксплуатации присутствует напряжение величиной до 250 В, опасное для человеческой жизни. Любые подключения к прибору и работы по его техническому обслуживанию производить только при отключенном питании прибора и исполнительных механизмов.

Не допускается попадание влаги на контакты выходного разъема и внутренние электроэлементы прибора. Запрещается использование прибора в агрессивных средах с содержанием в атмосфере кислот, щелочей, масел и т. п.

Подключение, регулировка и техническое обслуживание прибора должны производиться только квалифицированными специалистами, изучившими настоящее руководство по эксплуатации.

#### 4.2 ПОРЯДОК ТЕХНИЧЕСКОГО ОБСЛУЖИВАНИЯ

Рекомендуемая периодичность технического обслуживания – каждые шесть месяцев.

Техническое обслуживание состоит из визуального осмотра, в ходе которого проверяется надежность подсоединения проводов к клеммам прибора, отсутствие сколов и трещин на его корпусе.

При выполнении технического обслуживания прибора соблюдать меры безопасности, изложенные в п.4.1.

## **5 ПОДКЛЮЧЕНИЕ ПРИБОРА**

#### 5.1 МОНТАЖ ВНЕШНИХ СВЯЗЕЙ

#### **5.1.1 Общие указания**

Подготовить кабели для соединения прибора с датчиками, исполнительными механизмами и внешними устройствами, а также с источником питания. Для обеспечения надежности электрических соединений рекомендуется использовать кабели с медными многопроволочными жилами, концы которых перед подключением следует тщательно зачистить и облудить. Зачистку жил кабеля следует выполнять с таким расчетом, чтобы их оголенные концы после подключения к прибору не выступали за пределы клеммника. Сечение кабеля не должно превышать 2,5 мм².

#### **5.1.2 Указания по монтажу для уменьшения электромагнитных помех**

При прокладке линий "прибор - датчик", следует выделить их в самостоятельную трассу (или несколько трасс). Трассы располагают отдельно от силовых кабелей, а также от кабелей, создающих высокочастотные и импульсные помехи.

**ВНИМАНИЕ!** Трассы следует планировать таким образом, чтобы длина сигнальных линий была минимальной.

#### **5.1.3 Указания по монтажу для уменьшения помех, возникающих в питающей сети**

Подключение прибора следует производить к сетевому фидеру 220В 50Гц, не связанному непосредственно с питанием мощного силового оборудования. Во внешней цепи рекомендуется установить выключатель питания, обеспечивающий отключение прибора от сети и плавкие предохранители на ток 1А.

#### 5.2 ПОДКЛЮЧЕНИЕ ПРИБОРА

Подключение прибора производится по схеме (рисунок 5.1), соблюдая изложенную ниже последовательность действий.

а) произвести подключение прибора к источнику питания и исполнительным механизмам;

б) подключить линии связи "прибор – датчик" к входам прибора.

**ВНИМАНИЕ!** Клеммные соединители прибора, предназначенные для подключения сети питания и внешнего силового оборудования, рассчитаны на максимальное напряжение 250 В. Во избежание электрического пробоя изоляции подключение к контактам прибора источников напряжения выше указанного запрещается.

#### 5.3 ПОДКЛЮЧЕНИЕ ДАТЧИКОВ (ТС)

В приборах OptiDin ТР-101 используется трехпроводная схема подключения ТС (термопреобразователи сопротивления). К одному из выводов ТС подсоединяются два провода, а третий подключается к другому выводу ТС (рисунок 5.1). Такая схема при соблюдении условий равенства сопротивлений всех трех проводов позволяет скомпенсировать их влияние на измерение температуры.

Термопреобразователи сопротивления могут подключаться к прибору и по двухпроводной схеме, но при этом отсутствует компенсация сопротивления соединительных проводов и поэтому может наблюдаться некоторая зависимость показаний прибора от колебаний температуры проводов.

#### **5.3.1 Подключение датчиков (ТС) по двухпроводной схеме**

5.3.1.1 Подключение ТС (термопреобразователей сопротивления) с прибором по двухпроводной схеме производится в случае невозможности использования трехпроводной схемы, например при установке OptiDin ТР-101 на объектах, оборудованных ранее проложенными двухпроводными монтажными трассами.

5.3.1.2 Следует помнить, что показания прибора будут зависеть от изменения сопротивления проводов линии связи "датчик - прибор", происходящего под воздействием температуры окружающего воздуха. Для компенсации паразитного сопротивления проводов нужно выполнить следующие действия:

 Перед началом работы установить перемычку между контактами 23 и 24 ((26 и 27), (29 и 30), (32 и 33)) клеммника прибора, а двухпроводную линию подключить непосредственно к контактам 22 и 23 ((25 и 26), (28 и 29), (31 и 32)).

 Далее подключить к противоположным от прибора концам линии связи "датчик - прибор" вместо термопреобразователя магазин сопротивлений с классом точности не хуже 0,05 (например, МСР-63).

- Установить на магазине значение, равное сопротивлению ТС при температуре 0 ºС (50, 100, 500, 1000 Ом, в зависимости от типа датчика).
- Подать на прибор питание и через 20 30 сек по показаниям цифрового индикатора определить величину отклонения температуры от 0 ºС.
- Установить значение параметра  $5H / (5H^2, 5H^2, 5H^4)$ , равное по величине отклонению температуры, но взятое с противоположным знаком.
- Проверить правильность заданного значения, для чего, не изменяя значения сопротивления на магазине, дождаться пока прибор перейдет в режим измерения температуры и убедиться, что при этом его показания равны 0±1 ºС.
- Отключить питание прибора, отсоединить линию связи от магазина сопротивлений и подключить ее к ТС.
- После выполнения указанных действий прибор готов к дальнейшей работе.

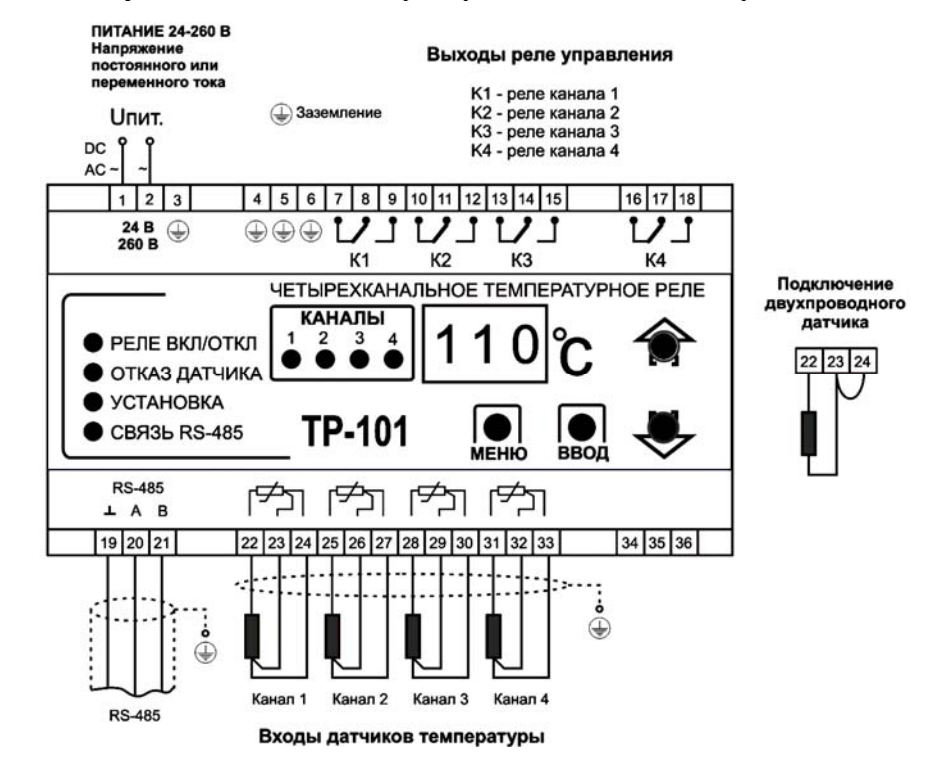

**ВНИМАНИЕ!** УСТРОЙСТВО НЕ ПРЕДНАЗНАЧЕНО ДЛЯ ОТКЛЮЧЕНИЯ НАГРУЗКИ ПРИ КОРОТКИХ ЗАМЫКАНИЯХ. ПОЭТОМУ УСТРОЙСТВО ДОЛЖНО ЭКСПЛУАТИРОВАТЬСЯ В ЭЛЕКТРИЧЕСКОЙ СЕТИ, ЗАЩИЩЕННОЙ АВТОМАТИЧЕСКИМ ВЫКЛЮЧАТЕЛЕМ (ПРЕДОХРАНИТЕЛЕМ) С ТОКОМ ОТКЛЮЧЕНИЯ НЕ БОЛЕЕ 16 А КЛАССА В.

Рисунок 5.1 - Схема подключения OptiDin ТР-101

**ВНИМАНИЕ!** Во избежание влияния помех на измерительную часть прибора, линии связи "прибор датчик" в обязательном порядке должны быть:

- изготовлены из экранированного кабеля типа витая пара (тройка);
- сечением не менее  $0,5$ мм<sup>2</sup>;
- прочно присоединены к клеммам прибора;

маршрут соединения кабелей должен быть отделен от кабелей высокого напряжения и от кабелей,

питающих индуктивную нагрузку;

## **6 ИСПОЛЬЗОВАНИЕ OptiDin ТР-101**

#### 6.1 ОБЩИЕ СВЕДЕНИЯ

6.1.1 При включении питания прибора засвечиваются все индикаторы на 2 секунды. После этого на цифровом индикаторе отображается измеренная температура канала 1. С интервалом в 4 секунды прибор поочередно выводит измеренную температуру включенных каналов.

6.1.2 При наличии неисправностей прибор выводит на цифровой индикатор код ошибки (таблица 6.1).

#### **Таблица 6.1**

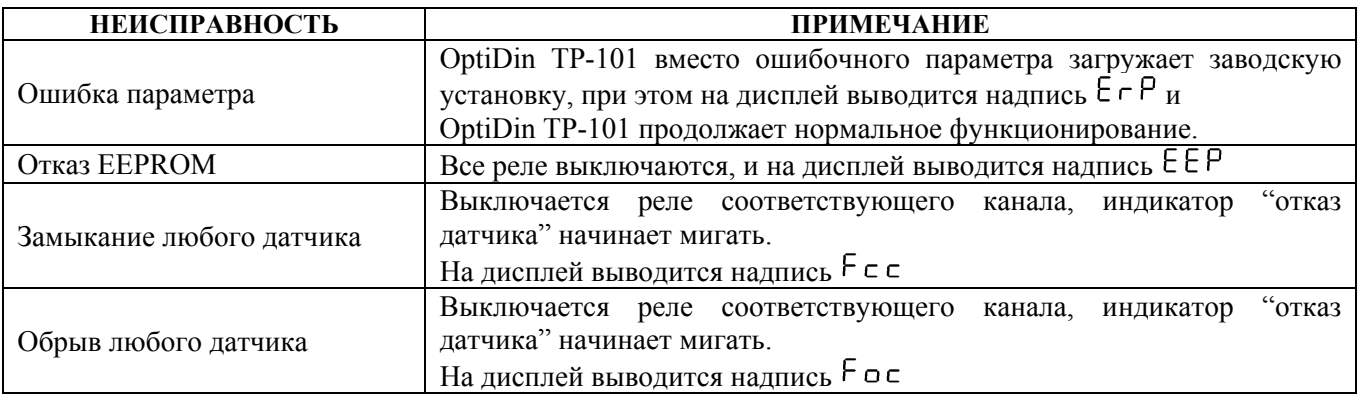

## 6.2 ТЕСТИРОВАНИЕ ВЫХОДНЫХ РЕЛЕ

В приборе предусмотрено тестирование как всех реле вместе, так и каждого реле по отдельности, для этого необходимо:

• в режиме изменения параметров установить значение параметра  $\epsilon$  5 $\epsilon$ , в соответствии с таблицей 7.1, и

нажать кнопку ввод, при этом на дисплее отобразится надпись о FF (означающая, что тестируемые реле находятся в нормально разомкнутом (выключенном) состоянии), отключатся все светодиодные индикаторы.

однократным нажатием кнопки ввод меняется состояние тестируемых реле:

- реле находятся в нормально разомкнутом (выключенном) состоянии;

- реле находятся в нормально замкнутом (включенном) состоянии.

Для перехода обратно в меню нажать – кнопку **. При сетрятов и нажатия** любой из кнопок в течение 20сек., OptiDin ТР-101 перейдет в исходное состояние.

## **7 ПРОГРАММИРОВАНИЕ**

#### 7.1. ОБЩИЕ СВЕДЕНИЯ

**ВНИМАНИЕ!** Во время пребывания в режиме программирования прибор не осуществляет регулирование, а выходные реле нагрузки переводятся в состояние ОТКЛЮЧЕНО.

7.1.1 Программируемые параметры задаются пользователем при программировании и сохраняются при отключении питания в энергонезависимой памяти.

Полный список программируемых параметров приведен в таблице 7.1

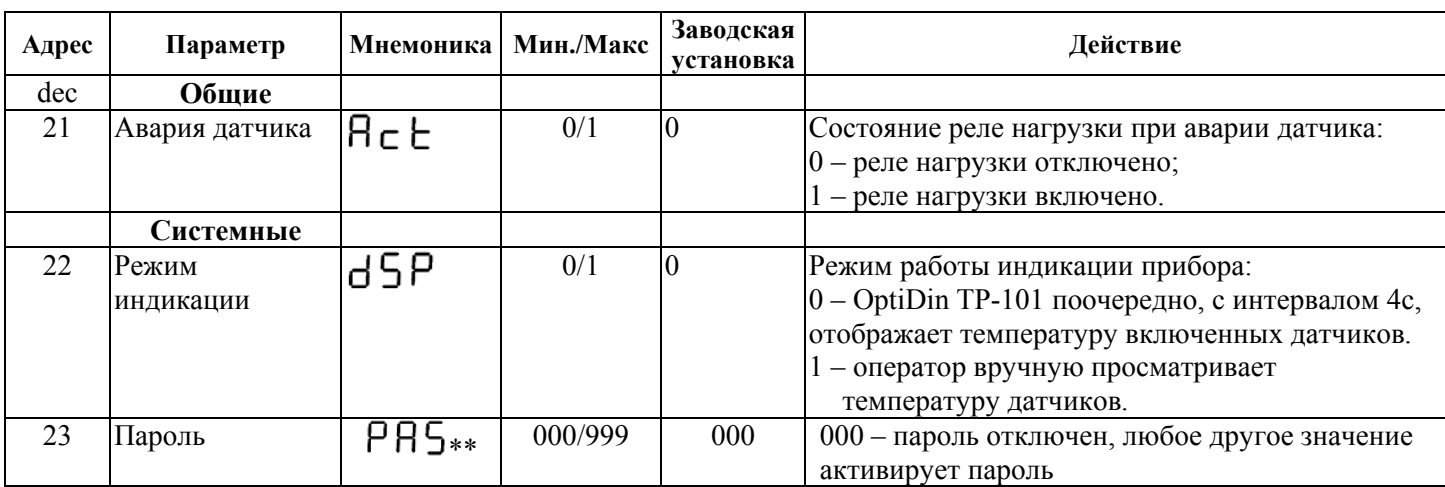

#### **Таблица 7.1**

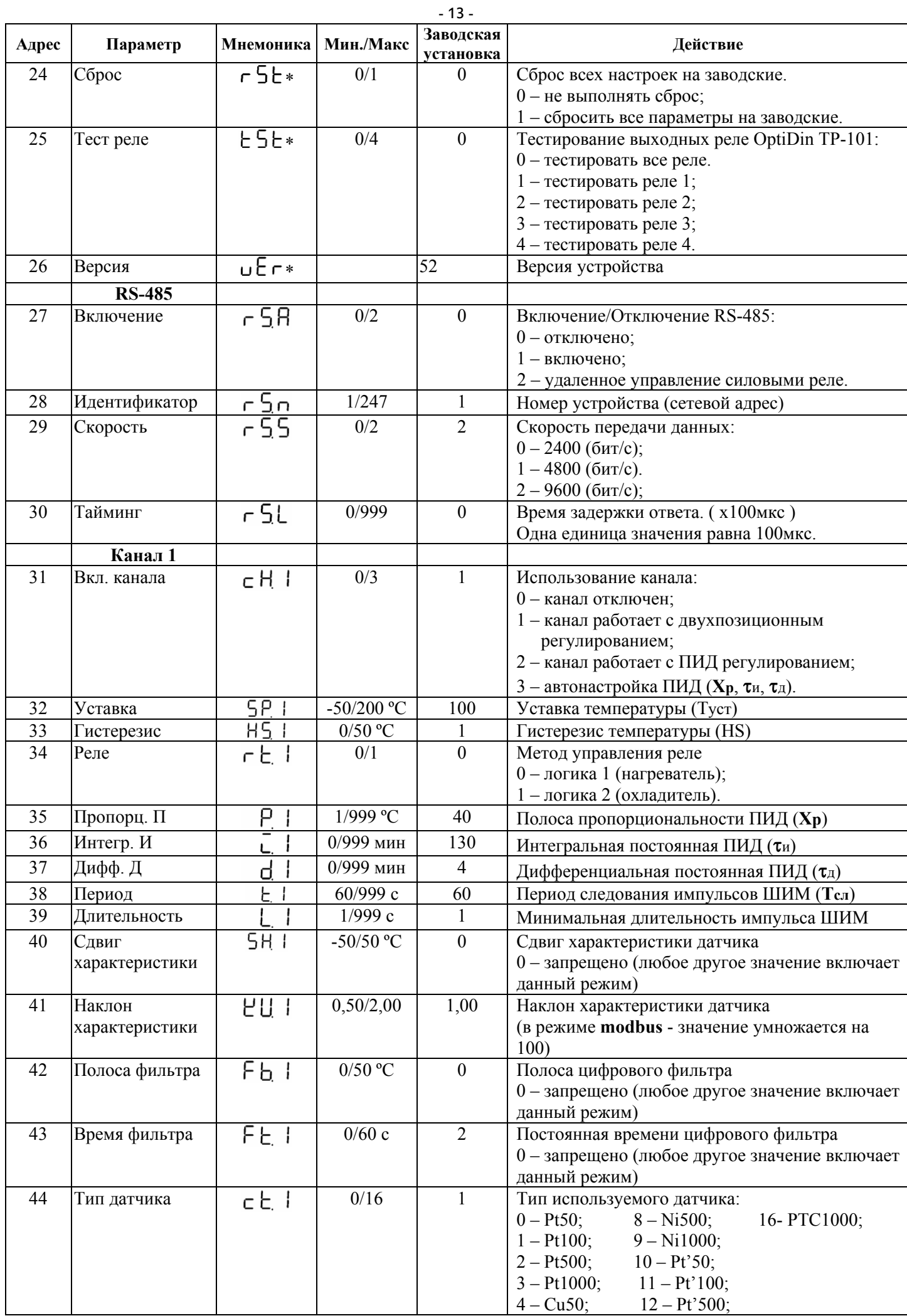

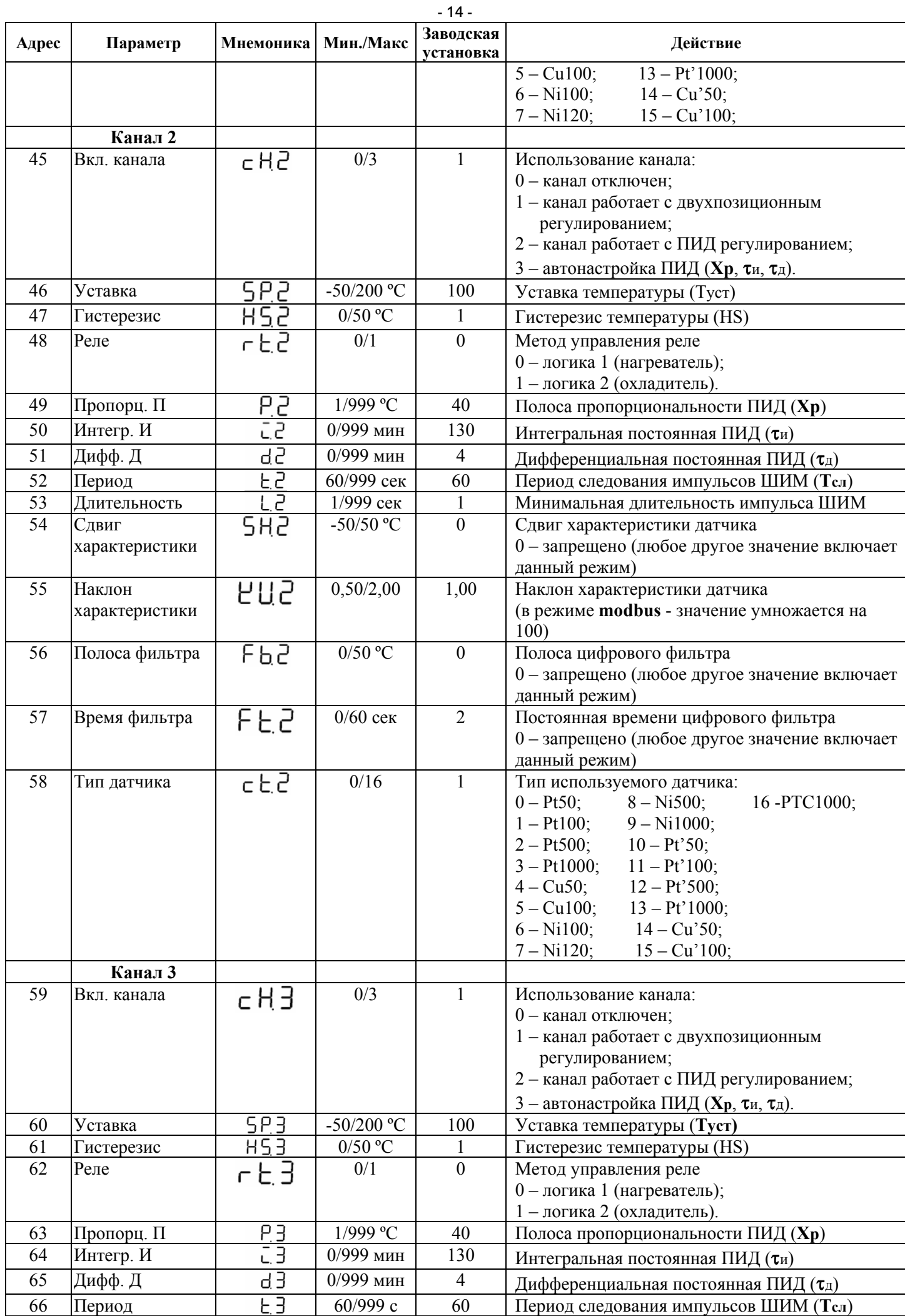

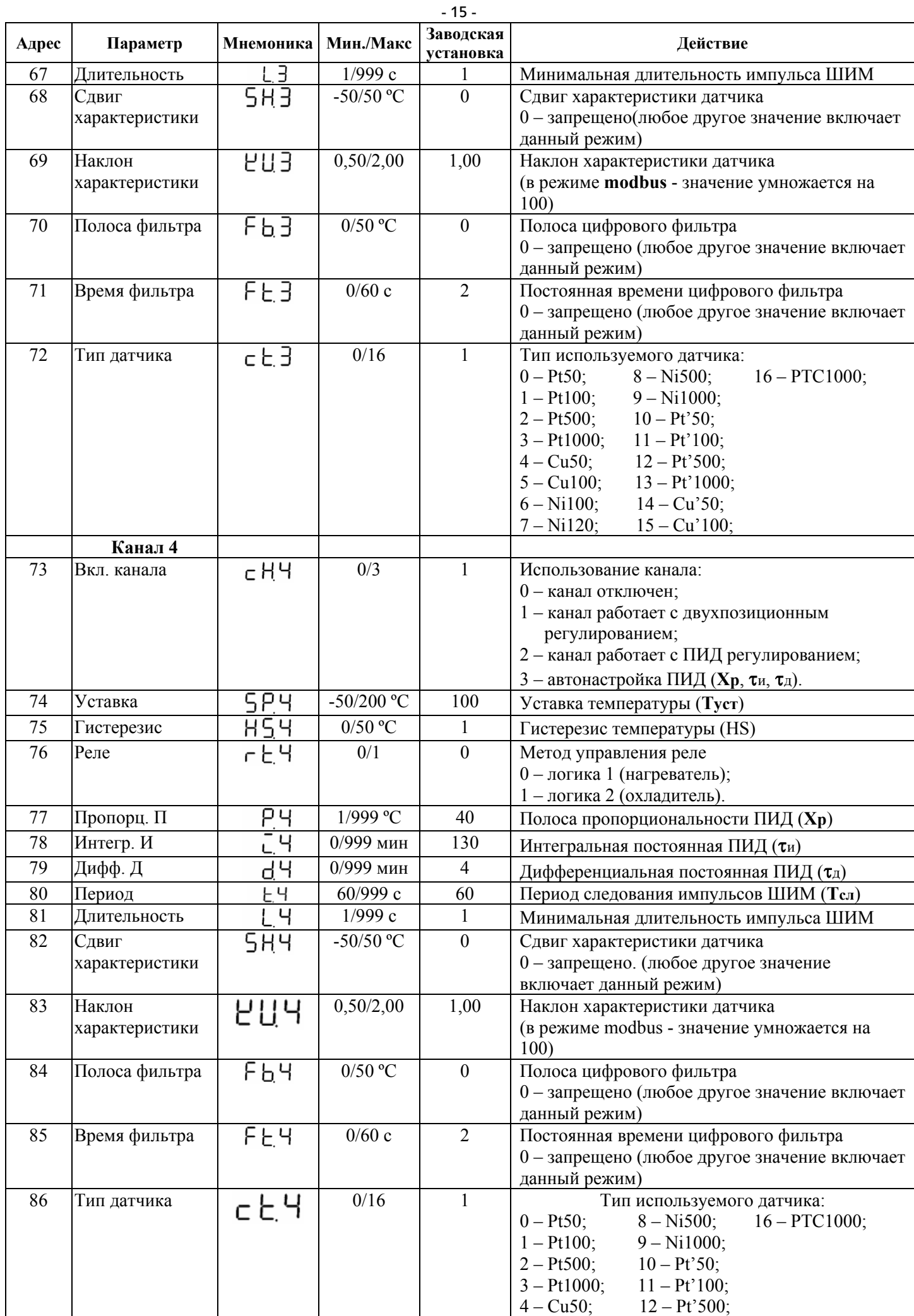

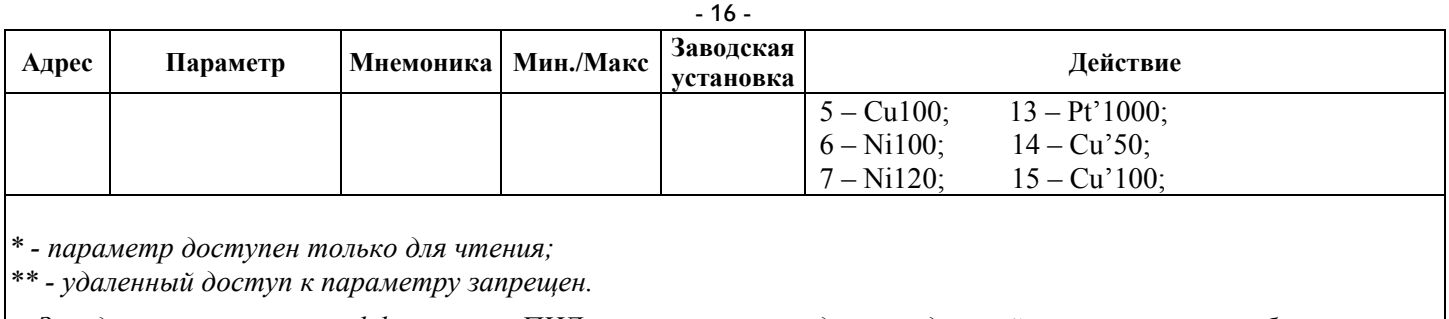

*Заводские установки коэффициентов ПИД установлены исходя из следующей характеристики объекта: - нагрев производится от 0 до 100 °С;* 

*- скорость нагрева составляет 1 °С в минуту;*

*- выход на номинальную температуру происходит при 70% мощности нагревателя, таким образом, запас по мощности составляет 30%.*

## **7.1.2 Просмотр параметров**

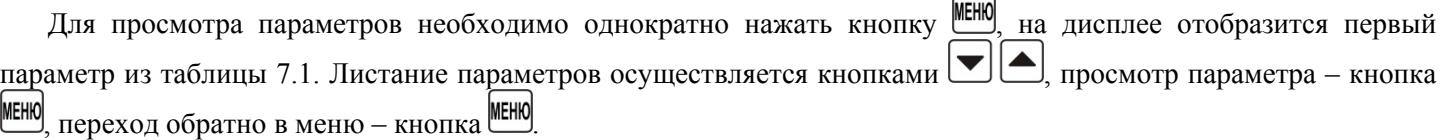

## **7.1.3 Изменение параметров**

Для изменения параметров необходимо нажать и удерживать в течение 7 секунд кнопку MEHK, при этом: Если был установлен пароль, введите его.

Изменение значения текущего разряда – кнопки  $\boxed{\blacktriangleright}$ 

переход к следующему разряду - кнопка MEHO

подтверждение ввода пароля - кнопка Ввод

Отмена ввода пароля – при отсутствии нажатий любой из кнопок в течение 20 секунд, OptiDin ТР-101 перейдет в исходное состояние.

Если введенный пароль верный, включится светодиод "Установка" (рисунок 3.2 поз.8) и на дисплее отобразится первый параметр из таблицы 7.1.

Если введенный пароль неверный, OptiDin ТР-101 вернется в исходное состояние.

Если параметр РЯ 5 установлен в "0" проверка пароля не осуществляется. Включится светодиод "Установка" (рисунок 3.2 поз.8) и на дисплее отобразится первый параметр из таблицы 7.1.

Листание параметров кнопками  $\boxed{\blacktriangleright}$ 

запись параметра и переход обратно в меню - кнопка ВВОД

переход обратно в меню без записи - кнопка **MEHO** 

При отсутствии нажатий любой из кнопок в течение 20 секунд, прибор перейдет в исходное состояние.

## **7.1.4 Восстановление заводских установок**

В режиме изменения параметров (п.7.1.3) установить параметр  $\subset 5E$  в «1» и нажать кнопку ввод при этом прибор произведет перезапуск с установленными заводскими параметрами. В данном случае пароль не сбрасывается.

Подать напряжение питания на прибор, удерживая одновременно нажатыми кнопки  $\blacktriangleright$   $\blacktriangleright$  держать их нажатыми более 2 секунд, при этом на дисплее отобразится надпись  $\lceil \text{H} \rceil$ , отпустить кнопки. Через 6 секунд OPTIDIN ТР-101 произведет перезапуск с установленными заводскими параметрами, в том числе и пароль (по умолчанию пароль отключен).

## 7.2 ПОРЯДОК ПРОГРАММИРОВАНИЯ

## **7.2.1 Установка параметров измерительного входа.**

7.2.1.1 Задать значение параметра ( , , ) в соответствии с используемым типом датчика (таблица 1, таблица 7.1).

## **7.2.1.2 Коррекция измерительной характеристики**

Коррекция измерений, осуществляемая прибором, описана в п.3.2.3. Коррекция измерений производится прибором после задания необходимых значений параметров  $5H -$  сдвиг измерительной характеристики датчика, – наклон измерительной характеристики датчика.

Параметр  $5H$  допускается изменять в пределах от -50 до +50 °С.

 $\Pi$ араметр  $PU$  допускается изменять в пределах от 0,50 до 2,00.

#### **ВНИМАНИЕ!**

1. Необходимость осуществления коррекции измерения выявляется после проведения поверки используемых датчиков и прибора.

2. При подключении термопреобразователя сопротивления по двухпроводной схеме, параметр  $5H$  задавать обязательно. Определение значения параметра  $5H$  производится по методике, приведенной в пункте 5.3.1.

#### **7.2.2 Установка параметров цифрового фильтра**

Работа цифрового фильтра описана в п.3.2.4.

Настройка цифрового фильтра измерений производится путем установки двух параметров

 $F_{\rm b}$  – полоса цифрового фильтра и  $F_{\rm b}$  – постоянная времени цифрового фильтра.

 $3$ начение  $5$   $\pm$  допускается устанавливать в пределах от 0 до 60 сек, при  $5$   $\pm$  =0 фильтрация методом экспоненциального сглаживания отсутствует.

Значение  $\overline{\phantom{a}}$  b устанавливается в диапазоне от 0 до 200 °C, при  $\overline{\phantom{a}}$  b=0 "ограничение единичных помех" выключено.

#### **7.2.3 Установка параметров способа управления реле.**

Для конкретной системы регулирования нужно выбрать способ управления, задав соответствующие значения параметра  $\ulcorner$   $\vdash$   $\lvert$  ( $\ulcorner$   $\vdash$   $\vdash$   $\lnot$   $\lnot$   $\lnot$   $\lnot$   $\lnot$   $\lnot$   $\lnot$   $\lnot$   $\lnot$   $\lnot$   $\lnot$   $\lnot$   $\lnot$   $\lnot$   $\lnot$   $\lnot$   $\lnot$   $\lnot$   $\lnot$   $\lnot$   $\lnot$   $\lnot$   $\lnot$   $\lnot$   $\lnot$   $\lnot$   $\lnot$   $\lnot$   $\lnot$ 

 $0 -$ логика 1 (нагреватель);

1 – логика 2 (охладитель).

## **7.2.4 Установка режимов регулирования.**

Прибор может работать в одном из двух режимов регулирования, двухдиапазонное или

ПИД – регулирование.

Установка требуемого режима осуществляется установкой нужного значения параметра  $\in$ H  $\mid$   $\mid$   $\in$  H  $\mid$   $\in$  H  $\mid$ ):

0 – отключен;

1 – двухдиапазонное регулирование;

2 – ПИД – регулирование;

3 – Автонастройка ПИД (автоматическое определение коэффициентов ПИД см.п. 7.2.6.2)

Гистерезис двухдиапазонного регулятора  $H_5^{\circ}$  (°C) задается в параметре  $H_5$  |  $(H_5^{\circ}$   $H_5^{\circ}$   $H_5^{\circ}$   $H_5^{\circ}$   $H_5^{\circ}$   $H_5^{\circ}$ параметр допускается изменять в пределах от 0 до +50 ºС.

Работа двухдиапазонного и ПИД – регулятора описаны в п.3.2.5 и п.3.2.6.

#### **7.2.5 Настройка ПИД-регулятора**

#### **7.2.5.1 Общие принципы.**

Работа ПИД-регулятора описана в п.3.2.6.

Для настройки ПИД-регулятора необходимо выполнить следующие действия.

1. Задать уставку регулятора  $5P$ .  $(5PZ, 5P3, 5P4)$ .

- 2. Установить параметры ШИМ регулирования:
	- период следования импульсов **Тсл**;
- минимальная длительность импульса.
- 3. Установить параметры ПИД регулирования:
- полоса пропорциональности регулятора **Хр**;
- $\overline{\mathsf{L}}$  постоянная времени интегрирования  $\mathsf{L}$ и:
- $\overrightarrow{a}$  постоянная времени дифференцирования  $\tau_A$ .

Значение параметра  $\pm 1(-\pm \overline{c})$ ,  $\pm 3$ ,  $\pm 4$ ) устанавливается в секундах от 60 до 999. Значение параметра  $L / (L^2, L^3, L^4)$  устанавливается в секундах от 1 до 999.<br>Значение параметра  $P / (P^2, P^3, P^4)$  устанавливается в °C от 1 до 999.  $P_1$ Ч) устанавливается в °С от 1 до 999. Значение параметра  $\overline{L}$   $\overline{L}$   $\overline{C}$   $\overline{C}$   $\over$ При  $\bar{L} = 0$  прибор работает как ПД-регулятор.

 $3$ начение параметра  $d \mid (d \mid d)$ ,  $d \mid$   $d \mid$   $d \mid$   $y$  устанавливается в минутах от 0 до 999.

- 17 -

При  $d = 0$  прибор работает как ПИ-регулятор.

При  $\bar{L} = 0$  и  $\bar{d} = 0$  прибор работает как П-регулятор.

Учитывая, что в каждой конкретной системе существуют еще и непериодические внешние воздействия различного характера, все коэффициенты в приведенных формулах могут меняться для получения оптимального поведения системы в конкретных условиях. Параметры, подобранные для наилучшего поддержания температуры в установившемся режиме, могут оказаться совершенно неприемлемыми для подавления переходного процесса при внешнем воздействии или при выходе на режим. Равно как и наоборот. Кроме того, в процессе работы характеристики объекта регулирования могут значительно меняться, как при изменении режимов работы, так и со временем.

Обычно вычисленные значения требуют многократной корректировки и подбора, а изменение одного параметра влечет за собой необходимость корректировки остальных.

#### 7.2.5.2 Автоматическая настройка ПИД-регулятора.

Режим "Автонастройка ПИД" предназначен для автоматического определения начальных (приблизительных) значений коэффициентов ПИД ти, тд и Хр при работе конкретной системы. Автонастройку рекомендуется проводить при пуске и наладке системы, а также при значительном изменении характеристик объекта (загрузки печи, объема нагреваемой жидкости, мощности нагревательного элемента и т.п.).

7.2.5.2.1 Войти в режим программирования (см. раздел 7.1.3).

7.2.5.2.2 Установить значение  $5\hat{P}$  (T<sub>WE</sub>) равным уставке температуры, которую в дальнейшем будет поддерживать прибор. При необходимости, установить период следования импульсов ШИМ и минимальное время импульса ШИМ, параметры  $\epsilon$ ,  $\epsilon$ ,  $\epsilon$ ,  $\epsilon$ ,  $\epsilon$  соответственно. Заводские установки  $\epsilon$ ,  $\epsilon$ ,  $\epsilon$ ,  $\epsilon$ ,  $\epsilon$ ,  $\epsilon$ ,  $\epsilon$ ,  $\epsilon$ ,  $\epsilon$ ,  $\epsilon$ ,  $\epsilon$ ,  $\epsilon$ ,  $\epsilon$ 

7.2.5.2.3 Установить значение параметра с Н I = 3 (с Н 2, с Н 3, с Н Ч). После нажатия кнопки Ввод, на индикаторе отобразится мигающая надпись "Риди с соответствующим индикатором номера настраиваемого канала в течении времени 10 сек (время может меняться в зависимости от установленного времени фильтра F E. 1 FEC, FEJ, FEY). По окончанию времени регулятор выдаст непрерывный максимальный выходной сигнал и на дисплее отобразится текущая температура с точкой в младшем разряде "ххх.". В результате чего выходное реле нагрузки будет включено до тех пор, пока не будет достигнута величина температуры равная  $5P$  (T<sub>ver</sub>). После выключения реле нагрузки (стадия I, точка В на рисунке 7.1) некоторое время температура по инерции будет продолжать увеличиваться. Как только контролируемая температура опустится ниже 5P (Tyer), процесс автонастройки заканчивается (точка Г рисунок 7.1), на дисплее отображается непрерывная надпись "РС d". OPTIDIN TP-101 вычисляет коэффициенты ПИД регулятора: полосу пропорциональности Xn, постоянную времени интегрирования  $\tau_{\mu}$ , постоянную времени дифференцирования  $\tau_{\mu}$ . После окончания автонастройки необходимо нажатием кнопки **MEHKO** перевести прибор в режим программирования, в котором можно посмотреть и скорректировать полученные значения коэффициентов.

## Коэффициенты, полученные в результате "Автонастройки ПИД", не являются оптимальными, а служат для предварительного анализа работы ПИД регулятора.

ВНИМАНИЕ! Для отмены запущенного режима автонастройки, необходимо в течение 7 секунд удерживать кнопку [ЕНЮ], в результате чего режим автонастройки будет отменен, а прибор войдет в режим программирования.

#### 7.2.5.3 Ручная настройка ПИД регулятора

Приведенный ниже метод позволяет определить приблизительные параметры настройки регулятора.

7.2.5.3.1 Войти в режим программирования (см. раздел 7.1.3).

7.2.5.3.2 При необходимости, установить период следования импульсов ШИМ и минимальное время 

7.2.5.3.3 Установить значения  $\bar{C}$  ( $\tau_{\rm m}$ ),  $d$  ( $\tau_{\rm m}$ ) и  $\bar{P}$  ( $\chi_{\rm m}$ ) равными 0. Установить значение

5Р (Тини) равным уставке температуры, которую в дальнейшем будет поддерживать прибор. После перехода в режим регулирования (по истечении 20 секунд прибор автоматически перейдет в режим регулирования) выходное реле нагрузки будет включено до тех пор, пока не будет достигнута температура регулирования (уставка)  $T_{ver}$  (стадия I, точка В на рисунке 7.1).

7.2.5.3.4 Измерить  $t_0$  - время от момента включения выходных реле до момента увеличения температуры на 10% от диапазона  $\mathbf{T}_{\text{year}}$  –  $\mathbf{T}_{\text{mean}}$  (стадия I, точка А на рисунке 7.1).

7.2.5.2.5 Измерить  $t_1$  – время от момента увеличения температуры на 10% (точка А на рисунке 7.1) и до момента увеличения температуры на 63% от диапазона  $T_{\text{year}} - T_{\text{beam}}$  (точка Б на рисунке 7.1).

7.2.6.3.6 Измерить максимальное значение перерегулирования между точками В и Г (Емакс. рисунок 7.1).

7.2.5.3.7 Установить значение  $X_p = 2 * E_{\text{max}}$  (стадия II на рисунке 7.1). Убедиться, что при данном значении  $X_p$  не происходит достижения уставки  $T_{per}$ . В противном случае необходимо увеличить значение  $X_p$ . Если при значении  $X_n = 2 * E_{\text{max}}$  разница между установившейся температурой и уставкой слишком велика, то значение  $X_p$  следует уменьшить.

7.2.5.3.8 Установить значение  $\tau_{\mu} = 2.4 * t_1$ . Убедиться, что при заданном значении  $\tau_{\mu}$  не возникают колебания температуры вокруг уставки (стадия III). Для уменьшения колебаний необходимо увеличить значение  $\tau_{\mu}$  для увеличения скорости выхода на уставку – уменьшить значение  $\tau_{\mu}$ .

7.2.5.3.9 Установить значение параметра  $T_a$  равным [0,1; 0,2; 0,3; 0,4] •  $\tau_a$ 

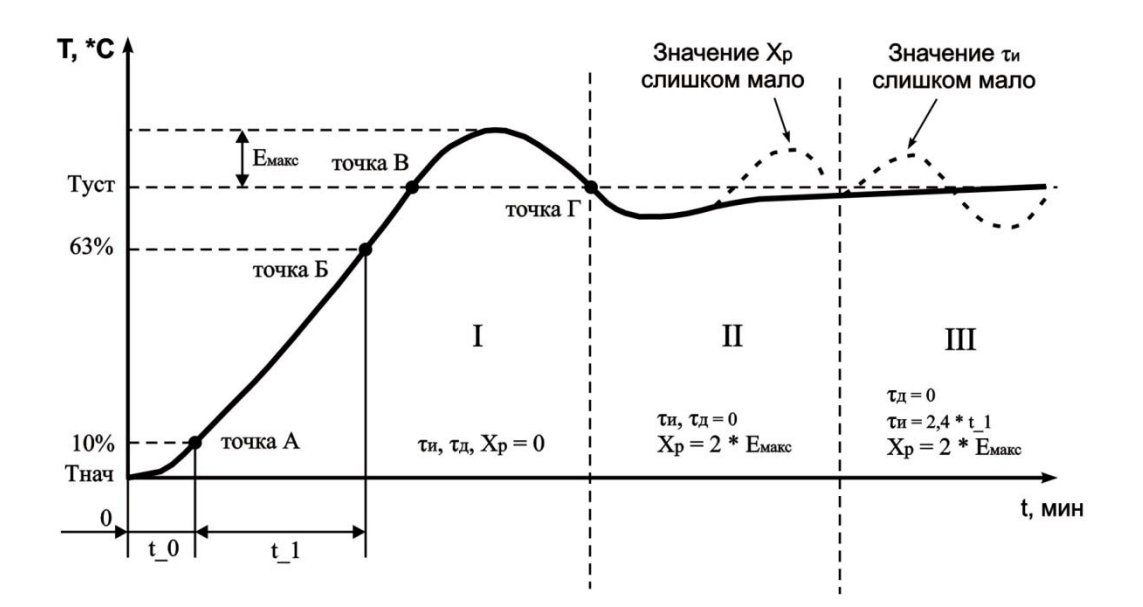

Рисунок 7.1 - Ручная настройка ПИД-регулятора

#### 8 СРОК СЛУЖБЫ, ХРАНЕНИЯ И ГАРАНТИИ ИЗГОТОВИТЕЛЯ

8.1 Срок службы изделия 10 лет. По истечении срока службы обратиться к производителю.

8.2 Срок хранения - 3 года.

8.3 Гарантийный срок эксплуатации изделия составляет 5 лет со дня продажи.

В течение гарантийного срока эксплуатации (в случае отказа изделия) производитель выполняет бесплатно ремонт изделия.

#### ВНИМАНИЕ! ЕСЛИ ИЗДЕЛИЕ ЭКСПЛУАТИРОВАЛОСЬ С НАРУШЕНИЕМ ТРЕБОВАНИЙ ДАННОГО РУКОВОДСТВА ПО ЭКСПЛУАТАЦИИ, ПРОИЗВОДИТЕЛЬ ИМЕЕТ ПРАВО ОТКАЗАТЬ В ГАРАНТИЙНОМ ОБСЛУЖИВАНИИ.

8.4 Гарантийное обслуживание производится по месту приобретения или производителем изделия.

8.5 Послегарантийное обслуживание изделия выполняется производителем по действующим тарифам.

8.6 Перед отправкой на ремонт, изделие должно быть упаковано в заводскую или другую упаковку, исключающую механические повреждения.

#### 9 ТРАНСПОРТИРОВАНИЕ

Транспортирование OptiDin TP-101 в упаковке может производиться любым видом транспорта в соответствии с требованиями и правилами перевозки, действующими на данных видах транспорта.

При транспортировании, погрузке и хранении на складе OptiDin TP-101 должен оберегаться от ударов, толчков и воздействия влаги.

Произведено ООО «НОВАТЕК-ЭЛЕКТРО» по заказу АО «КЭАЗ».

#### **10 СВИДЕТЕЛЬСТВО О ПРИЕМКЕ**

Цифровое температурное реле OptiDin ТР-101 №\_\_\_\_\_\_\_\_ изготовлено и принято в соответствии с требованиями ТУ 3425-001-71386598-2005, действующей технической документации и признано годным для эксплуатации.

 МП Начальник отдела качества Дата изготовления  *\_\_\_\_\_\_\_\_\_\_\_\_\_\_ \_\_\_\_\_\_\_\_\_\_\_\_\_* 

## **11 СВЕДЕНИЯ О РЕКЛАМАЦИЯХ**

Изготовитель не принимает рекламации, если устройство вышло из строя по вине потребителя из-за неправильной эксплуатации или из-за несоблюдения указаний, приведенных в настоящем паспорте.

\_\_\_\_\_\_\_\_\_\_\_\_\_\_\_\_\_\_\_\_\_\_\_\_\_\_\_\_\_\_\_\_\_\_\_\_\_\_\_\_\_\_\_\_\_\_\_\_\_\_\_\_\_\_\_\_\_\_\_\_\_\_\_\_\_\_\_\_\_\_\_\_\_\_\_\_\_\_\_\_\_\_\_\_\_\_\_\_\_\_\_\_\_\_\_\_\_\_\_\_\_\_\_\_\_\_\_ \_\_\_\_\_\_\_\_\_\_\_\_\_\_\_\_\_\_\_\_\_\_\_\_\_\_\_\_\_\_\_\_\_\_\_\_\_\_\_\_\_\_\_\_\_\_\_\_\_\_\_\_\_\_\_\_\_\_\_\_\_\_\_\_\_\_\_\_\_\_\_\_\_\_\_\_\_\_\_\_\_\_\_\_\_\_\_\_\_\_\_\_\_\_\_\_\_\_\_\_\_\_\_\_\_\_\_ \_\_\_\_\_\_\_\_\_\_\_\_\_\_\_\_\_\_\_\_\_\_\_\_\_\_\_\_\_\_\_\_\_\_\_\_\_\_\_\_\_\_\_\_\_\_\_\_\_\_\_\_\_\_\_\_\_\_\_\_\_\_\_\_\_\_\_\_\_\_\_\_\_\_\_\_\_\_\_\_\_\_\_\_\_\_\_\_\_\_\_\_\_\_\_\_\_\_\_\_\_\_\_\_\_\_\_ \_\_\_\_\_\_\_\_\_\_\_\_\_\_\_\_\_\_\_\_\_\_\_\_\_\_\_\_\_\_\_\_\_\_\_\_\_\_\_\_\_\_\_\_\_\_\_\_\_\_\_\_\_\_\_\_\_\_\_\_\_\_\_\_\_\_\_\_\_\_\_\_\_\_\_\_\_\_\_\_\_\_\_\_\_\_\_\_\_\_\_\_\_\_\_\_\_\_\_\_\_\_\_\_\_\_\_ \_\_\_\_\_\_\_\_\_\_\_\_\_\_\_\_\_\_\_\_\_\_\_\_\_\_\_\_\_\_\_\_\_\_\_\_\_\_\_\_\_\_\_\_\_\_\_\_\_\_\_\_\_\_\_\_\_\_\_\_\_\_\_\_\_\_\_\_\_\_\_\_\_\_\_\_\_\_\_\_\_\_\_\_\_\_\_\_\_\_\_\_\_\_\_\_\_\_\_\_\_\_\_\_\_\_\_

Дата продажи \_\_\_\_\_\_\_\_\_\_\_\_\_\_\_\_\_\_\_\_\_\_\_\_\_\_\_

#### **ПРИЛОЖЕНИЕ А**

## **1 ИНТЕРФЕЙС СВЯЗИ RS-485**

#### 1.1 ОБЩИЕ УКАЗАНИЯ

Интерфейс связи предназначен для включения прибора OptiDin ТР-101 в сеть, организованную по стандарту RS-485 (EIA-485). Использование прибора в сети RS-485 позволяет осуществлять следующие функции:

- сбор данных в системе SCADA;
- программирование прибора с помощью ПК;
- удаленное управление выходными реле каналов.

RS-485 является широко распространенным в промышленности стандартом интерфейса, обеспечивает создание сетей с количеством узлов (точек) до 247 и передачу данных на расстояние до 1200 м. При использовании повторителей количество подключенных узлов и расстояние передачи может быть увеличено.

Все приборы в сети соединяются в последовательную шину (рисунок А1). Для качественной работы приемопередатчиков и предотвращения влияния помех, линия связи должна иметь на концах согласующие резисторы сопротивлением Rсогл = 120 Ом, подключаемые непосредственно к клеммам прибора (см. рисунок А1).

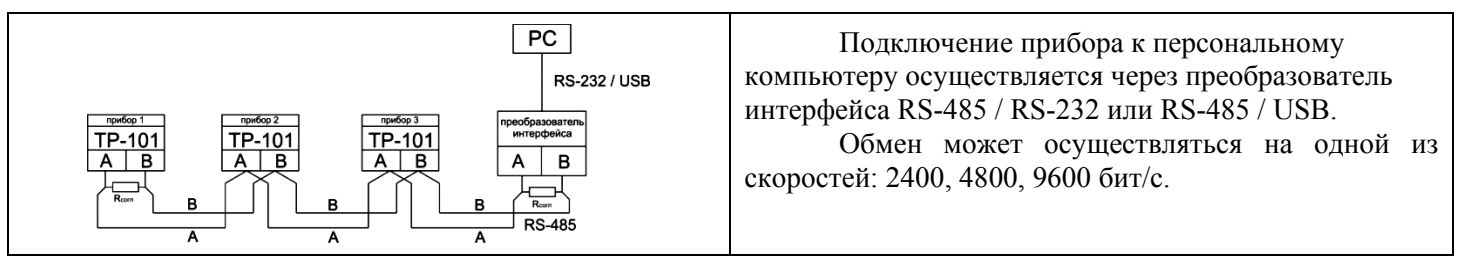

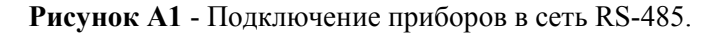

#### 1.2 УДАЛЕННОЕ УПРАВЛЕНИЕ СИЛОВЫМИ РЕЛЕ

При установке параметра  $\overline{r} = 5A = 2$  (таблица 7.1) прибор переводится в режим удаленного управления силовыми реле. Регистры управления указаны в таблице А2.

Если канал работает с двухпозиционным регулированием, записав в регистры управления значения 0 или 1 можно включить или отключить соответствующие реле нагрузки.

Если канал работает с ПИД регулированием, записав в регистры управления значения 0 или 100 можно управлять мощностью нагрузки, подключенной к соответствующему реле (п.3.2.6.6).

После включения режима "Удаленного управления силовыми реле", OptiDin ТР-101 продолжает работать в обычном режиме, исключением является то, что управление силовыми реле передается удаленному оператору.

1.3 НАСТРОЙКА ОБМЕНА ДАННЫМИ ЧЕРЕЗ ИНТЕРФЕЙС RS-485.

Настройка обмена данными осуществляется параметрами:

 $-5.5 - 3a$ дает включение (отключение) RS-485 и режим удаленного управления контактами выходных реле;

- $\sqrt{2} 6a$ зовый адрес прибора  $(1 ... 247)$ ;
- скорость обмена данными в сети (2400, 4800, 9600 бит/с);

 $\mathsf{F}$  5 L – время задержки ответа пакета 0 – 99,9мс.

Прибор OptiDin ТР-101 имеет также следующие фиксированные параметры обмена, не отображаемые на индикаторе: Количество стоп-бит – 2; Длина слова данных – 8; Контроль четности – нет.

**ВНИМАНИЕ!** Новые значения параметров обмена вступают в силу только после перезапуска прибора (после снятия и затем подачи питания) или перезапуска по RS-485.

#### 1.4 ОБМЕН ДАННЫМИ ПО ИНТЕРФЕЙСУ RS-485

1.4.1 Для работы по интерфейсу RS-485 следует выполнить соответствующие соединения (п. 1.1 Приложения А) и задать значения параметров сети (п. 1.3 Приложения А).

1.4.2 Для организации обмена данными в сети через интерфейс RS-485 необходим Мастер сети, основная функция которого – инициировать обмен данными между отправителем и получателем данных. В качестве Мастера сети можно использовать ПК с подключенным преобразователем интерфейса. Прибор OptiDin ТР-101 может работать в режиме Slave по протоколу обмена данными: ModBus RTU.

1.4.3 ModBus – открытый сетевой протокол, разработанный фирмой Modicon. С описанием протокола можно ознакомиться на сайте **www.modbus-ida.org.** 

Адреса регистров программируемых параметров приведены в таблице 7.1.

Перечень поддерживаемых функций (Modbus) приведены в таблице А1. Дополнительные регистры и их назначение приведены в таблице А2.

## **Таблица А1**

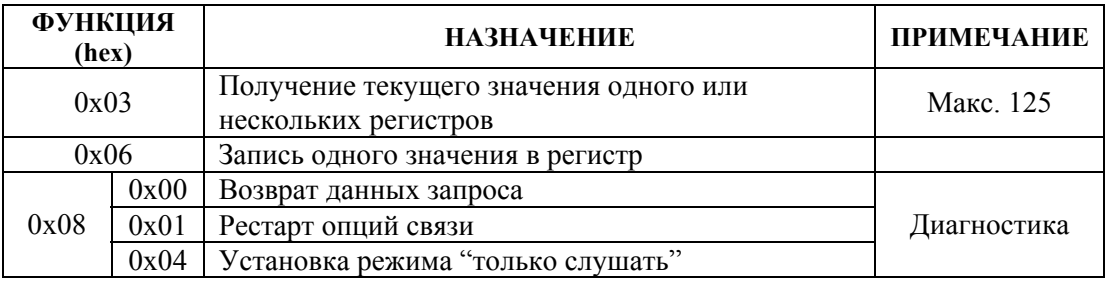

## **Таблица А2**

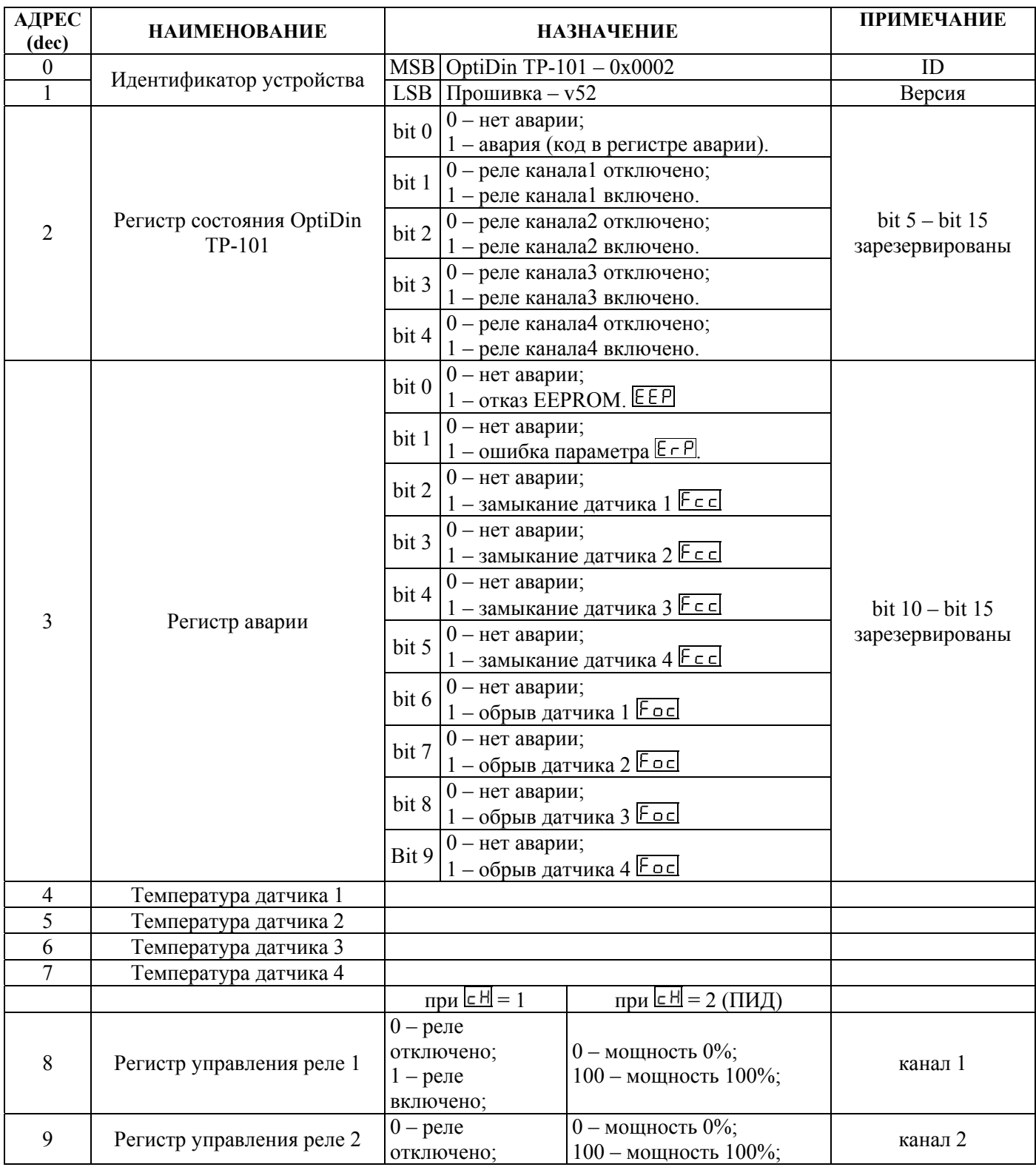

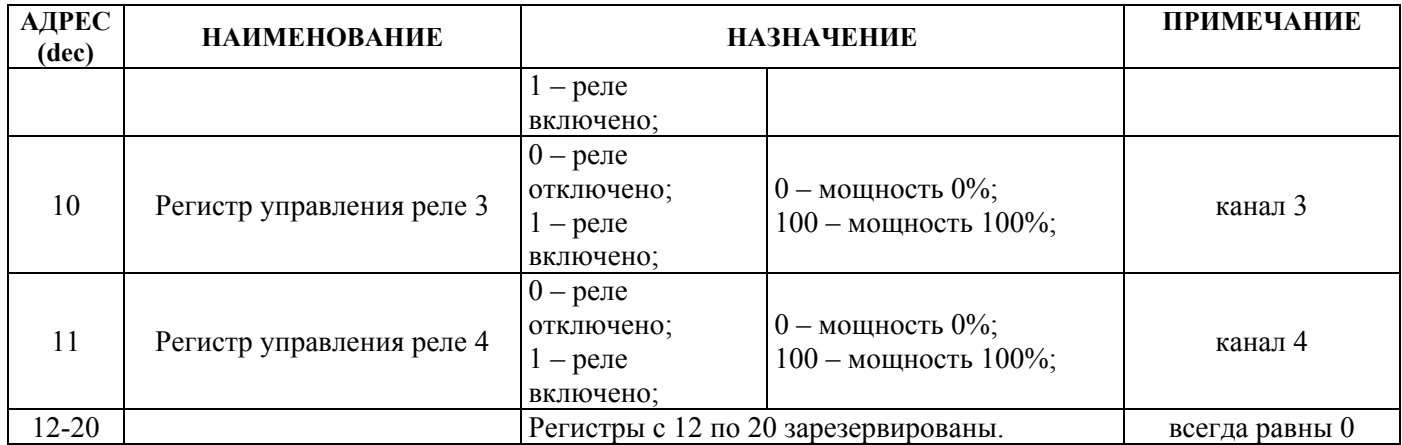

#### **ПРИЛОЖЕНИЕ Б**

#### **1. ЮСТИРОВКА ПРИБОРА**

#### 1.1 ОБЩИЕ УКАЗАНИЯ

Юстировка должна производиться только квалифицированными специалистами метрологических служб при увеличении погрешности измерения входных параметров сверх установленных значений.

Перед юстировкой необходимо проверить заданное значение параметра 5H 1(5H2,5H3,5H4) "сдвига характеристики" и установить его равным 0.

#### 1.2 ЮСТИРОВКА OptiDin ТР-101

1.2.1 Подключить к входу прибора вместо датчика магазин сопротивлений с классом точности не хуже 0,05 (например МСР-63) по трехпроводной линии (рисунок Б.1). Сопротивления проводов в линии должны быть равны друг другу и каждое не должно превышать величины 15 Ом. Установить на магазине сопротивлений:

R=50,00 при использовании датчиков типа Pt50, Cu50;

 $R=100.00$  при использовании датчиков типа Pt100, Cu100, Ni100;

R=120,00 при использовании датчиков типа Ni120;

R=500,00 при использовании датчиков типа Pt500, Ni500;

 $R=1000,00$  при использовании датчиков типа Pt1000, Ni1000;

R=807,00 при использовании датчика типа PTC1000 (EKS111).

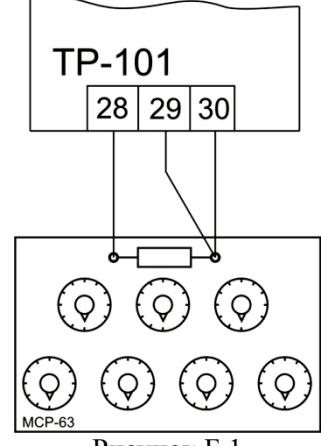

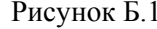

**1.2.2** Подать питание на OptiDin ТР-101. Через 20-30 секунд произвести юстировку прибора. Убедиться, что значение температуры, соответствующее сопротивлению 50, 100, 120, 500, 807, 1000 (в зависимости от типа используемого датчика), равно 0 °С. Предел допустимой абсолютной погрешности  $\pm 1$  °С.

**1.2.3** Установить значение параметра **5H + (5H2,5H3,5H4)**, равное по величине отклонению температуры, но взятое с противоположным знаком. Проверить правильность заданного значения, для чего, не изменяя значения сопротивления на магазине, дождаться пока прибор перейдет в режим измерения температуры и убедиться, что при этом его показания равны 0±1 ºС.